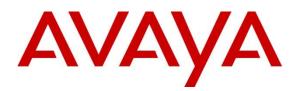

Avaya Solution & Interoperability Test Lab

# Application Notes for Enghouse Interactive Communications Portal 10.4 using Dialogic Host Media Processing 3.0 with Avaya Aura® Session Manager 8.1.3.3 and Avaya Aura® Communication Manager 8.1.3.3 with TLS/SRTP- Issue 1.0

## Abstract

These Application Notes describe the configuration steps for Enghouse Interactive Communications Portal 10.4 using Dialogic Host Media Processing 3.0 to successfully interoperate with Avaya Aura® Session Manager 8.1.3.3 and Avaya Aura® Communication Manager 8.1.3.3. Communications Portal is an IVR application that connects to Session Manager via a SIP Trunk.

Readers should pay attention to **Section 2**, in particular the scope of testing as outlined in **Section 2.1**, as well as observations noted in **Section 2.2** to ensure that their own use cases are adequately covered by this scope and results.

Information in these Application Notes has been obtained through DevConnect compliance testing and additional technical discussions. Testing was conducted via the DevConnect Program at the Avaya Solution and Interoperability Test Lab.

# 1. Introduction

These Application Notes describe the configuration steps for Enghouse Interactive Communications Portal 10.4 using Dialogic Host Media Processing (DHP) 3.0 to successfully interoperate with Avaya Aura® Session Manager 8.1.3.3 and Avaya Aura® Communication Manager 8.1.3.3 using Transport Layer Security (TLS) and Secure Real-time Transport Protocol (SRTP) via a SIP Trunk. Enghouse Interactive Communications Portal is an open, standards-based platform with integrated application development and management components. Enghouse Interactive Communications Portal provide voice self service solutions, such as interactive voice response, outbound dialing, voice recording and speech enabled self service systems.

# 2. General Test Approach and Test Results

Interoperability testing contained functional tests mentioned in **Section 2.1**. All test cases were performed manually. The general test approach was to validate successful handling of inbound/outbound calls to and from the Communications Portal (CP) to verify IVR application telephony functionality. The IVR application telephony functionality of CP was the only module tested. This IVR application (CP script) connects to Session Manager via a SIP Trunk. Session Manager directs inbound calls over SIP trunk to CP script which in turn handles the call based on the digits dialed using SIP signaling. CP uses Dialogic HMP to perform all telephony functions on the server.

DevConnect Compliance Testing is conducted jointly by Avaya and DevConnect members. The jointly defined test plan focuses on exercising APIs and/or standards-based interfaces pertinent to the interoperability of the tested products and their functionalities. DevConnect Compliance Testing is not intended to substitute full product performance or feature testing performed by DevConnect members, nor is it to be construed as an endorsement by Avaya of the suitability or completeness of a DevConnect member's solution.

Avaya recommends our customers implement Avaya solutions using appropriate security and encryption capabilities enabled by our products. The testing referenced in these DevConnect Application Notes included the enablement of supported encryption capabilities in the Avaya products. Readers should consult the appropriate Avaya product documentation for further information regarding security and encryption capabilities supported by those Avaya products.

Support for these security and encryption capabilities in any non-Avaya solution component is the responsibility of each individual vendor. Readers should consult the appropriate vendor-supplied product documentation for more information regarding those products.

For the testing associated with this Application Note, the interface between Avaya systems and Enghouse Interactive Communications Portal solution utilized enabled securities capabilities with TLS/SRTP.

## 2.1. Interoperability Compliance Testing

The interoperability compliance test included feature and serviceability testing. Feature testing included the validation of the following:

- **Basic Inbound/Outbound** Tests inbound/outbound calls to and from CP.
- G.711A, G.711U codecs support and negotiation (without shuffling).
- **Call Forward** from Avaya Endpoints to CP.
- Call Hold Tests held calls to/from CP.
- **Call Transfer** Tests transferred calls to/from CP.
- **IVR Functionality** Tests of various IVR features such as ANI/DNIS detection, voice recording, DTMF collection on the CP.
- **Failover/Service** Tests the behaviour of CP when there are certain failed conditions such as Media shuffling, session refresh, options, long hold, multiple calls, isolated network from CP server, power off/on CP server

#### 2.2. Test Results

The testing was successful. All test cases passed.

## 2.3. Support

Technical support on Communications Portal can be obtained for Enghouse Interactive as follows: USA

- Email: <u>scpsupport@enghouse.com</u>
- Website: <u>http://enghouseinteractive.com/support.php</u>
- Phone: +1 800.788.9730 Self-Service
- Phone: +1 800.872.2272 Live-Service

#### EMEA

- Email: <u>envoxsupport@enghouse.com</u> / <u>supportenvox@syntellect.com</u>
- Website: http://www.enghouseinteractive.com/services/support/
- Phone: +44 870.220.2205

# 3. Reference Configuration

Figure 1 illustrates a sample configuration that consists of Avaya products and CP with Dialogic HMP.

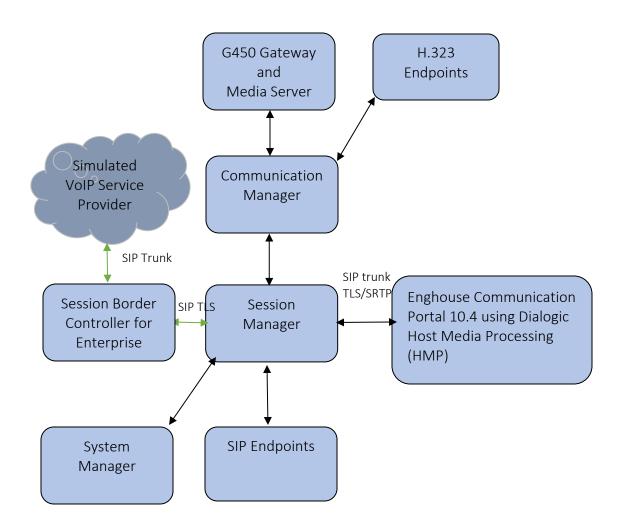

Figure 1: Test Configuration for Enghouse Interactive Communications Portal using Dialogic Host Media Processing (HMP) and the Avaya Platform.

# 4. Equipment and Software Validated

The following equipment and software were used for the sample configuration provided:

| Equipment/Software                                                       | <b>Release/Version</b>                 |
|--------------------------------------------------------------------------|----------------------------------------|
| Avaya Aura® System Manager in Virtual Environment                        | 8.1.3.3                                |
| Avaya Aura® Session Manager in Virtual Environment                       | 8.1.3.3                                |
| Avaya Aura® Communication Manager in Virtual<br>Environment              | 8.1.3.3                                |
| Avaya G450 Media Gateway                                                 | 41.16.30                               |
| Avaya Aura® Media Server in Virtual Environment                          | 8.0.2.43                               |
| Avaya Session Border Controller for Enterprise in Virtual<br>Environment | 8.1.3.0                                |
| Avaya J159 H323 Deskphone                                                | 6.8                                    |
| Avaya Workplace Client for Windows                                       | 3.22.0                                 |
| Avaya J179 & J189 SIP Deskphone                                          | 4.0.9                                  |
| Avaya Vantage <sup>TM</sup> K175 & K155                                  | 3.1.0.0                                |
| Enghouse Communications Portal<br>- Dialogic Host Media Processing       | 10.4.19.9632<br>3.0 Service Update 525 |

# 5. Configure Avaya Aura® Communication Manager

The configuration and verification operations illustrated in this section were all performed using Communication Manager System Administration Terminal (SAT). The information provided in this section describes the configuration of Communication Manager for this solution. For all other provisioning information such as initial installation and configuration, please refer to the product documentation in **Section 10**.

It is assumed that the general installation and configuration of Avaya Aura® environment and simulated PSTN SIP Trunk have been previously completed and is not discussed here.

The configuration operations described in this section can be summarized as follows:

- Verify System Parameters Customer Options
- System Features and Access Codes
- Configure Network Region and IP Codec
- Configure SIP Signaling Group and Trunk Group
- Administer Dial Plan
- Administer Route Selection for Communications Portal calls

#### 5.1. Verify System Parameters Customer Options

The license file installed on the system controls these attributes. If a required feature is not enabled or there is insufficient capacity, contact an authorized Avaya sales representative. Use the **display system-parameters customer-options** command to determine these values. On **Page 2**, verify that **Maximum Administered SIP Trunks** has sufficient capacity. Each call that receives IVR treatment from uses a minimum of one SIP trunk. Calls that are routed back to stations commissioned on Communication Manager or calls that are routed back to Communication Manager to access the PSTN, use two SIP trunks.

| display system-parameters customer-options<br>OPTIONAL FEATURES                                                                                                    |                                                                  | Page | 2 of | 12 |  |  |  |  |  |
|----------------------------------------------------------------------------------------------------|------------------------------------------------------------------|------|------|----|--|--|--|--|--|
| IP PORT CAPACITIES<br>Maximum Administered H.323 Trunks:<br>Maximum Concurrently Registered IP Stations:<br>Maximum Administered Remote Office Trunks:<br>Max Concurrently Registered Remote Office Stations:<br>Maximum Concurrently Registered IP eCons:<br>Max Concur Reg Unauthenticated H.323 Stations:<br>Maximum Video Capable Stations:<br>Maximum Video Capable IP Softphones:<br>Maximum Administered SIP Trunks:<br>Max Administered Ad-hoc Video Conferencing Ports:<br>Max Number of DS1 Boards with Echo Cancellation: | 4000<br>1000<br>68<br>100<br>2400<br>1000<br><b>4000</b><br>4000 | 41   |      |    |  |  |  |  |  |
| (NOTE: You must logoff & login to effect the permission changes.)                                                                                                    |                                                                  |      |      |    |  |  |  |  |  |

Reviewed: NAQ SPOC 6/7/2022

Solution & Interoperability Test Lab Application Notes ©2022 Avaya Inc. All Rights Reserved. On Page 4, ensure that both ARS and ARS/AAR Partitioning are set to y.

| display system-parameters customer-opt:<br>OPTIONA                |                                                               | s Page 4 of<br>FEATURES                                                                                                    | 12                                                                                |  |  |  |  |  |
|-------------------------------------------------------------------|---------------------------------------------------------------|----------------------------------------------------------------------------------------------------|-----------------------------------------------------------------------------------|--|--|--|--|--|
|                                                                   | y<br>y<br>y<br>y<br>y<br>y<br>y<br>y<br>y<br>y<br>n<br>n<br>y | Audible Message Waiting?<br>Authorization Codes?<br>CAS Branch?<br>CAS Main?<br>Change COR by FAC?<br>Computer Telephony Adjunct Links?<br>Cvg Of Calls Redirected Off-net?<br>DCS (Basic)?<br>DCS Call Coverage?<br>DCS with Rerouting?<br>DIGITAL Loss Plan Modification?<br>DS1 MSP?<br>DS1 Echo Cancellation? | у<br>п<br>п<br>у<br>у<br>у<br>у<br>у<br>у<br>у<br>у<br>у<br>у<br>у<br>у<br>у<br>у |  |  |  |  |  |
| (NOTE: You must logoff & login to effect the permission changes.) |                                                               |                                                                                                    |                                                                                   |  |  |  |  |  |

#### On Page 6, ensure that Uniform Dialing Plan is set to y.

| display system-parameters customer-optio:<br>OPTIONAL | ons Page 6 of 12<br>JFEATURES          |
|-------------------------------------------------------|----------------------------------------|
|                                                       |                                        |
| Multinational Locations?                              |                                        |
| Multiple Level Precedence & Preemption?               | y Station as Virtual Extension? y      |
| Multiple Locations?                                   | ? n                                    |
| No-License Mode Disabled?                             | ? y System Management Data Transfer? n |
| Personal Station Access (PSA)?                        | ? y Tenant Partitioning? y             |
| PNC Duplication?                                      | ? n Terminal Trans. Init. (TTI)? y     |
| Port Network Support?                                 | ? y Time of Day Routing? y             |
| Posted Messages?                                      | y TN2501 VAL Maximum Capacity? y       |
|                                                       | Uniform Dialing Plan? y                |
| Private Networking?                                   | y Usage Allocation Enhancements? y     |
| Processor and System MSP?                             |                                        |
| Processor Ethernet?                                   | -                                      |
| riocessor Benernee.                                   | Wireless? n                            |
|                                                       |                                        |
| Remote Office?                                        | -                                      |
| Restrict Call Forward Off Net?                        | у У                                    |
| Secondary Data Module?                                | у у                                    |
|                                                       |                                        |
|                                                       |                                        |
| (NOTE: You must logoff & login to                     | to effect the permission changes.)     |

#### **5.2. System Features and Access Codes**

For the testing, **Trunk-to Trunk Transfer** was set to **all** on **Page 1** of the **system-parameters features** page. This is a system wide setting that allows calls to be routed from one trunk to another and is usually turned off to help prevent toll fraud. An alternative to enabling this feature on a system wide basis is to control it using COR (Class of Restriction). See **Section 10** for supporting documentation.

```
Page 1 of 19
display system-parameters features
                            FEATURE-RELATED SYSTEM PARAMETERS
                               Self Station Display Enabled? n
                                    Trunk-to-Trunk Transfer: all
              Automatic Callback with Called Party Queuing? n
   Automatic Callback - No Answer Timeout Interval (rings): 3
                      Call Park Timeout Interval (minutes): 10
       Off-Premises Tone Detect Timeout Interval (seconds): 20
                                AAR/ARS Dial Tone Required? y
              Music (or Silence) on Transferred Trunk Calls? all
              DID/Tie/ISDN/SIP Intercept Treatment: attendant
    Internal Auto-Answer of Attd-Extended/Transferred Calls: transferred
                 Automatic Circuit Assurance (ACA) Enabled? n
            Abbreviated Dial Programming by Assigned Lists? n
      Auto Abbreviated/Delayed Transition Interval (rings): 2
                    Protocol for Caller ID Analog Terminals: Bellcore
    Display Calling Number for Room to Room Caller ID Calls? n
```

Use the **display feature-access-codes** command to verify that a FAC (feature access code) has been defined for both AAR and ARS. Note that **\*50** is used for AAR and **9** for ARS routing.

```
display feature-access-codes Page 1 of 12

FEATURE ACCESS CODE (FAC)

Abbreviated Dialing List1 Access Code:

Abbreviated Dialing List2 Access Code:

Abbreviated Dial - Prgm Group List Access Code:

Announcement Access Code:

Answer Back Access Code:

Attendant Access Code:

Auto Alternate Routing (AAR) Access Code: *50

Auto Route Selection (ARS) - Access Code 1: 9 Access Code 2: *51

Automatic Callback Activation: *52 Deactivation: *53
```

## 5.3. Configure Network Region and IP Codec

In the **IP Network Region** form, the **Authoritative Domain** field is configured to match the domain name configured on Session Manager in **Section 6.2**. In this configuration, the domain name is **devconnect.com**. The **IP Network Region** form also specifies the **Codec Set** to be used. This codec set will be used for calls routed over the SIP trunk to Session manager as **ip-network region 1** is specified in the SIP signaling group.

| change ip-network-region 1     | P                                | age 1   | . of | 20 |
|--------------------------------|----------------------------------|---------|------|----|
|                                | IP NETWORK REGION                |         |      |    |
| Region: 1 NR Group: 1          |                                  |         |      |    |
| Location: 1 Authoritative      | Domain: devconnect.com           |         |      |    |
| Name: SaiGon                   | Stub Network Region: n           |         |      |    |
| MEDIA PARAMETERS               | Intra-region IP-IP Direct Audio: | yes     |      |    |
| Codec Set: 1                   | Inter-region IP-IP Direct Audio: | yes     |      |    |
| UDP Port Min: 2048             | IP Audio Hairpinning?            | У       |      |    |
| UDP Port Max: 3329             |                                  |         |      |    |
| DIFFSERV/TOS PARAMETERS        |                                  |         |      |    |
| Call Control PHB Value: 46     |                                  |         |      |    |
| Audio PHB Value: 46            |                                  |         |      |    |
| Video PHB Value: 26            |                                  |         |      |    |
| 802.1P/Q PARAMETERS            |                                  |         |      |    |
| Call Control 802.1p Priority:  |                                  |         |      |    |
| Audio 802.1p Priority:         |                                  |         |      |    |
| Video 802.1p Priority:         | 5 AUDIO RESOURCE RESERVATION     | PARAMEI | ERS  |    |
| H.323 IP ENDPOINTS             | RSVP Ena                         | bled? r | 1    |    |
| H.323 Link Bounce Recovery? y  |                                  |         |      |    |
| Idle Traffic Interval (sec): 2 | 0                                |         |      |    |
| Keep-Alive Interval (sec): 5   |                                  |         |      |    |
| Keep-Alive Count: 5            |                                  |         |      |    |

In the **IP Codec Set** form, select the audio codecs supported for calls routed over the SIP trunk to CP. The form is accessed via the **change ip-codec-set n** command. Note that IP codec set 1 was specified in IP Network Region 1 shown above. Multiple codecs may be specified in the **ip-codec-set** form in order of preference; the **ip-codec-set 1** example below includes **G.711A** (a-law) and **G.711MU** which are supported by Communications Portal. The **Media Encryption** have **none** as an option, **Media Encryption** from Communication Manager by using a codec-set that doesn't have **none** as an option for calls between network regions with encryption forced. By adding **none**, if an unsecure call comes in, the call can still be processed with non-secure RTP calls will also be sent.

```
change ip-codec-set 1
                                                                                                                                                                               Page
                                                                                                                                                                                                 1 of
                                                                                                                                                                                                                     2
                                                                      IP MEDIA PARAMETERS
          Codec Set: 1

        Audio
        Silence
        Frames
        Packet

        Codec
        Suppression
        Per Pkt
        Size(ms)

        1: G.711MU
        n
        2
        20

        2: G.722-64K
        2
        20

        3: G.729
        n
        2
        20

        4: OPUS-WB20K
        1
        20
        20

        5: G.711A
        n
        2
        20

  6:
  7:
           Media Encryption
                                                                                                            Encrypted SRTCP: best-effort
  1: 10-srtp-aescm256-hmac80
  2: 1-srtp-aescm128-hmac80
  3: none
  3:
  4:
  5:
```

In the **node-names ip** form, note the IP address of the **procr** and the Session Manager (**smsip92**). The host names will be used throughout the other configuration screens of Communication Manager and Session Manager. Type **display node-names ip** to show all the necessary node names.

| change node-names  | ip                       |                        | Page    | 1 of    | 2 |
|--------------------|--------------------------|------------------------|---------|---------|---|
| _                  | IP NODE                  | NAMES                  |         |         |   |
| Name               | IP Address               |                        |         |         |   |
| aes95              | 10.30.5.95               |                        |         |         |   |
| ams94              | 10.30.5.94               |                        |         |         |   |
| default            | 0.0.0                    |                        |         |         |   |
| procr              | 10.30.5.93               |                        |         |         |   |
| procr6             | ::                       |                        |         |         |   |
| smsip92            | 10.30.5.92               |                        |         |         |   |
|                    |                          |                        |         |         |   |
|                    |                          |                        |         |         |   |
|                    |                          |                        |         |         |   |
| (7 of 7 admin      | nistered node-names were | e displayed )          |         |         |   |
| Use 'list node-nam | nes' command to see all  | the administered node- | names   |         |   |
| Use 'change node-r | names ip xxx' to change  | a node-name 'xxx' or a | dd a no | de-name |   |

## 5.4. Configure SIP Signaling Group and Trunk Group

Prior to configuring a SIP trunk group for communication with Session Manager, a SIP signaling group must be configured. Use the **add signaling-group** command to create a signaling group between Communication Manager and Session Manager This signaling group and trunk group is used for internal calls between Avaya Endpoints and used for calls to and from CP. For the compliance test, signaling group 1 was used and was configured using the parameters highlighted below, shown on the screen on the next page:

- Set the **Group Type** field to **sip**.
- Set the **Transport Method** to the desired transport method, for compliance testing this was set to **tls**.
- The **Peer Detection Enabled** field should be set to **n** and **Peer Server** set to **SM**.
- Specify the node names for the procr and the Session Manager node name as the two ends of the signaling group in the **Near-end Node Name** field and the **Far-end Node Name** field, respectively. These values are taken from the **IP Node Names** form shown above.
- Set the Near-end Node Name to procr. This value is taken from the IP Node Names form shown above.
- Set the **Far-end Node Name** to the node name defined for the Session Manager (node name **smsip92**), as per **Section 5.5**.
- Ensure that the recommended TLS port value of **5061** is configured in the **Near-end Listen Port** and the **Far-end Listen Port** fields.
- In the **Far-end Network Region** field, enter the IP Network Region configured above. This field logically establishes the **far-end** for calls using this signaling group as network region 1.
- Far-end Domain was set to the domain used during compliance testing.
- The **DTMF over IP** field should remain set to the default value of **rtp-payload**. This value enables Communication Manager to send DTMF transmissions using RFC 2833.
- The **Direct IP-IP Audio Connections** field is set to y.
- The default values for the other fields may be used.

```
change signaling-group 1
                                                                  Page 1 of 3
                                SIGNALING GROUP
Group Number: 1

IMS Enabled? n

Q-SIP? n

TD Video? V

Priority Video? y

Conver: SM
                                                Enforce SIPS URI for SRTP? y
 Peer Detection Enabled? n Peer Server: SM
                                                                    Clustered? n
Prepend '+' to Outgoing Calling/Alerting/Diverting/Connected Public Numbers? y
Remove '+' from Incoming Called/Calling/Alerting/Diverting/Connected Numbers? y
Alert Incoming SIP Crisis Calls? n
 Near-end Node Name: procr
                                             Far-end Node Name: smsip92
Near-end Listen Port: 5061
                                          Far-end Listen Port: 5061
                                       Far-end Network Region: 1
Far-end Domain: devconnect.com
                                              Bypass If IP Threshold Exceeded? n
                                              RFC 3389 Comfort Noise? n
Incoming Dialog Loopbacks: eliminate
        DTMF over IP: rtp-payload
Establishment Timer(min): 3
                                             Direct IP-IP Audio Connections? y
Session Establishment Timer(min): 3
                                                         IP Audio Hairpinning? y
        Enable Layer 3 Test? y
                                                   Initial IP-IP Direct Media? y
H.323 Station Outgoing Direct Media? y
                                                  Alternate Route Timer(sec): 6
```

Configure the **Trunk Group** form as shown below. Enter a descriptive name in the **Group Name** field. Set the **Group Type** field to **sip**. Enter a **TAC** code compatible with the Communication Manager dial plan. Set the **Service Type** field to **tie**. Specify the signaling group associated with this trunk group in the **Signaling Group** field, and specify the **Number of Members** supported by this SIP trunk group. Accept the default values for the remaining fields.

```
change trunk-group 1
                                                        Page
                                                              1 of
                                                                    4
                            TRUNK GROUP
Group Number: 1
                                                   CDR Reports: y
 Group Name: InternalCalls
                              Group Type: sip
                                 COR: 1 TN: 1 TAC: #01
  Direction: two-way Outgoing Display? n
Dial Access? n
                                          Night Service:
Queue Length: 0
Service Type: tie Auth Code? n
                                        Member Assignment Method: auto
                                                Signaling Group: 1
                                              Number of Members: 50
```

On **Page 2** of the trunk-group form the **Preferred Minimum Session Refresh Interval (sec)** field should be set to a value mutually agreed with Enghouse Interactive to prevent unnecessary SIP messages during call setup. Session refresh is used throughout the duration of the call, to check the other side has not gone away, for the compliance test a value of **900** was used.

```
change trunk-group 1

Group Type: sip

TRUNK PARAMETERS

Unicode Name: auto

Redirect On OPTIM Failure: 5000

SCCAN? n

Digital Loss Group: 18

Preferred Minimum Session Refresh Interval(sec): 900

Disconnect Supervision - In? y Out? y

XOIP Treatment: auto

Delay Call Setup When Accessed Via IGAR? n

Caller ID for Service Link Call to H.323 1xC: station-extension
```

Settings on **Page 3** can be left as default. However, the **Numbering Format** in the example below is set to **private**.

```
change trunk-group 1 Page 3 of 4

TRUNK FEATURES

ACA Assignment? n Measured: none

Suppress # Outpulsing? n Numbering Format: private

UUI Treatment: service-provider

Replace Restricted Numbers? y

Replace Unavailable Numbers? y

Modify Tandem Calling Number: no

Show ANSWERED BY on Display? y

DSN Term? n
```

Settings on Page 4 are as follow.

| change trunk-group 1                                        | Page       | 4 of    | 4   |
|-------------------------------------------------------------|------------|---------|-----|
| PROTOCOL VARIATIONS                                         | 2          |         |     |
|                                                             |            |         |     |
| Mark Users as Phone?                                        | n          |         |     |
| Prepend '+' to Calling/Alerting/Diverting/Connected Number? | n          |         |     |
| Send Transferring Party Information?                        | n          |         |     |
| Network Call Redirection?                                   |            |         |     |
| Build Refer-To URI of REFER From Contact For NCR?           | y          |         |     |
| Send Diversion Header?                                      | У          |         |     |
| Support Request History?                                    | n          |         |     |
| Telephone Event Payload Type:                               |            |         |     |
|                                                             |            |         |     |
|                                                             |            |         |     |
| Convert 180 to 183 for Early Media?                         | n          |         |     |
| Always Use re-INVITE for Display Updates?                   | n          |         |     |
| Resend Display UPDATE Once on Receipt of 481 Response?      | У          |         |     |
| Identity for Calling Party Display:                         | P-Asserte  | d-Ident | ity |
| Block Sending Calling Party Location in INVITE?             | n          |         |     |
| Accept Redirect to Blank User Destination?                  | n          |         |     |
| Enable Q-SIP? n                                             |            |         |     |
| Interworking of ISDN Clearing with In-Band Tones:           | keep-chan  | nel-act | ive |
| Request URI Contents: may-ha                                | ave-extra- | digits  |     |

**Note:** With the field **Resend Display UPDATE once on Receipt of 481 Response** is set to **y**, Communication Manager will send a SIP UPDATE message for 481 response received from far end to avoid display incorrectly in some race condition cases.

## 5.5. Administer Dial Plan

It was decided for the compliance testing that all calls beginning with 3 and a total length of 5 digits were to be sent across the SIP trunk to Session Manager and therefore to CP. In order to achieve this, automatic alternate routing (aar) would be used to route the calls. The dial plan and aar routing analysis need to be changed to allow this.

Type change dialplan analysis, in order to make changes to the dial plan. Ensure that **3** is added with a **Total Length** of **5** and a **Call Type** of uniform dialing plan (**udp**) table.

```
change dialplan analysis
                                                                    Page 1 of 12
                              DIAL PLAN ANALYSIS TABLE
                                                               Percent Full: 2
                                    Location: all
                             Dialed Total Call Dialed Total Call
String Length Type String Length Type
    Dialed
            Total Call
    String Length Type
 0
               10 udp
 3
               5 udp
 4
               10 udp
 7
               5 ext
               5 ext
 8
               1 fac
 9
 *
               3 fac
 #
                3 dac
```

#### 5.6. Administer Route Selection for Communications Portal Calls

As digits 3xxxx were defined in the dial plan as udp (Section 5.5) use the change uniformdialplan command to configure the routing of the dialed digits. In the example below, calls to numbers beginning with 3 that are 5 digits in length will be matched. No further digits are deleted or inserted. Calls are sent to **aar** for further processing.

```
change uniform-dialplan 3
                                                                Page 1 of
                                                                              2
                      UNIFORM DIAL PLAN TABLE
                                                              Percent Full: 0
 Matching
                                Insert
                                                      Node
                   Len Del
 Pattern
                                Digits
                                            Net Conv Num
                   5 0
10 0
3
                                             aar n
4
                                             ars n
                                                  n
```

Use the **change aar analysis** x command to further configure the routing of the dialed digits. Calls to Communications Portal begin with **3** and are matched with the AAR entry shown below. Calls are sent to **Route Pattern 1**, which contains the SIP Trunk Group with Session Manager.

| change aar analysis O | 7                                         |     | CTT ANALY | SIS MAB. | T.F  | Page 1 of       | 2 |
|-----------------------|-------------------------------------------|-----|-----------|----------|------|-----------------|---|
|                       | AAR DIGIT ANALYSIS TABLE<br>Location: all |     |           |          |      | Percent Full: 2 |   |
| Dialed                | Tot                                       | al  | Route     | Call     | Node | ANI             |   |
| String                | Min                                       | Max | Pattern   | Туре     | Num  | Reqd            |   |
| 0                     | 10                                        | 10  | 4         | lev0     |      | n               |   |
| 3                     | 5                                         | 5   | 1         | lev0     |      | n               |   |
| 6                     | 5                                         | 5   | 1         | lev0     |      | n               |   |
| 7                     | 5                                         | 5   | 1         | lev0     |      | n               |   |
| 8                     | 5                                         | 5   | 1         | lev0     |      | n               |   |
| 899                   | 5                                         | 5   | 1         | lev0     |      | n               |   |
|                       |                                           |     |           |          |      |                 |   |

Use the **change route-pattern** *n* command to add the SIP trunk group to the route pattern that AAR selects. In this configuration, **Route Pattern Number 1** is used to route calls to trunk group (**Grp No) 1**, this is the SIP Trunk with Session Manager

| cha | nge route-pat            | tern 1                 |      |                    |                              |   | Page               | 1 of                 | 4    |
|-----|--------------------------|------------------------|------|--------------------|------------------------------|---|--------------------|----------------------|------|
|     | SCCAN? n                 |                        |      |                    | Pattern Name<br>SIP stations |   | nt                 |                      |      |
|     | Grp FRL NPA<br>No        | Pfx Hop T<br>Mrk Lmt L |      | Inserted<br>Digits |                              |   |                    | DCS/<br>QSIG<br>Intw |      |
| 1:  | <b>1</b> 0               |                        | Dyts |                    |                              |   |                    | n                    | user |
| 2:  | - 0                      |                        |      |                    |                              |   |                    | n                    | user |
| 3:  |                          |                        |      |                    |                              |   |                    | n                    | user |
| 4:  |                          |                        |      |                    |                              |   |                    | n                    | user |
| 5:  |                          |                        |      |                    |                              |   |                    | n                    | user |
| 6:  |                          |                        |      |                    |                              |   |                    | n                    | user |
|     | BCC VALUE<br>0 1 2 M 4 W | TSC CA-TS<br>Reque     |      | BCIE Serv          | vice/Feature                 |   | Number<br>s Format | -                    | LAR  |
| 1:  | yyyyyn                   | n                      | rest | -                  |                              | _ | lev0-p             | vt                   | none |
| 2:  | yyyyyn                   | n                      | rest | -                  |                              |   |                    |                      | none |
| 3:  | yyyyyn                   | n                      | rest |                    |                              |   |                    |                      | none |
| 4:  | yyyyyn                   | n                      | rest | :                  |                              |   |                    |                      | none |
| 5:  | ууууул                   | n                      | rest |                    |                              |   |                    |                      | none |
| 6:  | y y y y y n              | n                      | rest |                    |                              |   |                    |                      | none |
|     |                          |                        |      |                    |                              |   |                    |                      |      |

## 6. Configure Avaya Aura® Session Manager

This section provides the procedures for configuring Session Manager via System Manager. The procedures include the following areas:

- Configure SIP Entities
- Configure Routing Policies
- Configure Dial Patterns

#### **6.1. Configure SIP Entities**

This section provides the procedures for configuring SIP Trunk from Session Manager to Communication Manager and CP

## 6.1.1.Configure SIP Entity for Communications Portal

Configuration of SIP Entities is performed via System Manager. Access the System Manager Administration web interface by entering the System Manager (SMGR) URL in a web browser. Log in using appropriate credentials.

| mmended access to System Manager is via FQDN.                                                                                                    |                                                         |
|----------------------------------------------------------------------------------------------------|---------------------------------------------------------|
| o central login for Single Sign-On                                                                                                    | User ID:                                                |
| address access is your only option, then note that authentication will fail e following cases:                                                                                                    | Password:                                               |
| First time login with "admin" account<br>Expired/Reset passwords                                                                                                    | Log On Cancel                                           |
| the "Change Password" hyperlink on this page to change the password ually, and then login.                                                                                                    |                                                         |
| note that single sign-on between servers in the same security domain is<br>upported when accessing via IP address.                                                                                                    | Supported Browsers: Internet Explorer 11.x or Firefox ( |
| system is restricted solely to authorized users for legitimate business<br>oses only. The actual or attempted unauthorized access, use, or<br>fication of this system is strictly prohibited.                                                                                                    |                                                         |
| ithorized users are subject to company disciplinary procedures and or<br>inal and civil penalties under state, federal, or other applicable domestic<br>foreign laws.                                                                                                    |                                                         |
| use of this system may be monitored and recorded for administrative and<br>rity reasons. Anyone accessing this system expressly consents to such<br>toring and recording, and is advised that if it reveals possible evidence of<br>inal activity, the evidence of such activity may be provided to law<br>rcement officials. |                                                         |
| sers must comply with all corporate instructions regarding the protection                                                                                                    |                                                         |

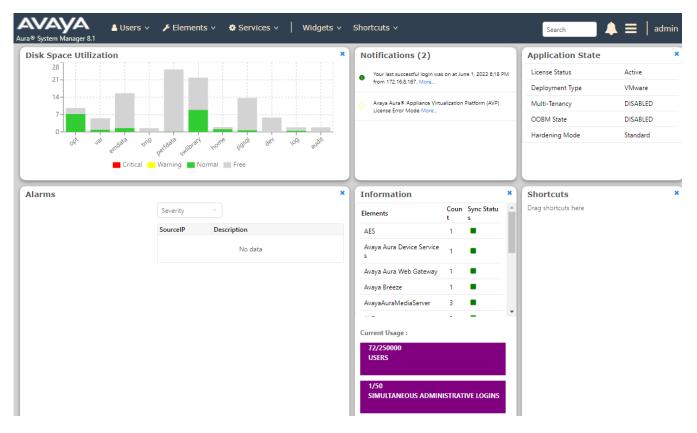

Once logged in, the following screen is displayed.

#### Select Elements $\rightarrow$ Routing $\rightarrow$ SIP Entities.

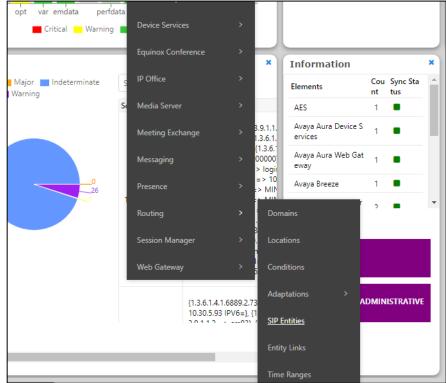

Reviewed: NAQ SPOC 6/7/2022

Solution & Interoperability Test Lab Application Notes ©2022 Avaya Inc. All Rights Reserved.

Widgets 🗸 🐣 Users 🗸 🔑 Elements 🗸 Services v Shortcuts v Search Aura® System Manager 8.1 Routing × Home Routing **SIP Entities** Domains New More Actions 🝷 Locations 17 Items 🗆 🎅 Conditions Name FQDN or IP Address Туре Notes Endpoint  $\Box$ BTCluster btcluster.avava.com Adaptations Concentrator DevConnect-AACC148 10.30.5.148 SIP Trunk **SIP Entities**  $\Box$ DevConnect-AAWG138 10.30.5.138 SIP Trunk  $\Box$ DevConnect-BSM134 10.30.5.134 Session Manager **Entity Links**  $\Box$ DevConnect-CM93 10.30.5.93 СМ DevConnect-CM93PSTN 10.30.5.93 SIP Trunk **Time Ranges** DevConnect-CM96 cm96.hcm.com СМ  $\Box$ DevConnect-IP Office 10.128.226.178 SIP Trunk Routing Policies DevConnect-MPP144 10.30.5.144 Voice Portal DevConnect-Officelinx145 10.30.5.145 Other  $\Box$ DevConnect-Presence 10.30.5.135 Avaya Breeze  $\Box$ DevConnect-PresenceService 10.30.5.135 Presence Services Regular Expressions  $\Box$ DevConnect-SBC140 10.30.5.140 SIP Trunk

On SIP Entities page, press New to create new SIP Entity.

Enter a suitable **Name** and ensure that the correct **Location** and **Time Zone** are entered correctly, click on **Commit** to save the new entity.

- Name: A descriptive name, example Enghouse CP.
- FQDN or IP Address: The proc IP address of CP.
- Type: SIP Trunk
- Notes: Any desired notes.
- Location: Select the applicable location.
- **Time Zone:** Select the applicable time zone.

**Note:** The setup of a Location is specific to each site, this can be added by clicking on **Locations** on the left panel on the screen shot below, the setup of the location for this site has not been documented as part of this setup as it would be already setup as part of the site installation.

| AV/<br>Iura® System | m Manager 8.1   | 占 Usei | rs 🗸 🌾 Elements 🗸 | 🔅 Services 🗸   | ·   Widgets v        | Shortcuts v | Search |        |
|---------------------|-----------------|--------|-------------------|----------------|----------------------|-------------|--------|--------|
| Home                | Routing ×       |        |                   |                |                      |             |        |        |
| Routing             |                 | ŝ      | IP Entity Detail  | S              |                      |             | Comm   | it Can |
| Dom                 | ains            | G      | eneral            |                |                      |             |        |        |
|                     |                 |        |                   | * Name:        | Enghouse CP          |             | ]      |        |
| Locat               | tions           |        | * FQDN o          | r IP Address:  | 10.103.3.220         |             | ]      |        |
| Cond                | litions         |        |                   | Type:          | SIP Trunk            | *           |        |        |
| ۵dan                | tations 🗸 🗸     |        |                   | Notes:         |                      |             | )      |        |
| Лаар                |                 |        |                   | Adaptation:    |                      | •           |        |        |
| SIP E               | ntities         |        |                   | Location:      |                      |             |        |        |
| Entit               | / Links         |        |                   |                |                      |             |        |        |
| Entity              | LINKS           |        |                   | Time Zone:     | Asia/Ho_Chi_Minh     | ~           |        |        |
| Time                | Ranges          |        | * SIP Timer B/F   |                |                      |             |        |        |
|                     |                 |        | Minimum           | TLS Version:   | Use Global Setting 🗸 |             |        |        |
| Routi               | ing Policies    |        | Crea              | dential name:  |                      |             |        |        |
| Dial F              | Patterns V      |        |                   | Securable:     |                      |             |        |        |
|                     |                 |        | Call Deta         | ail Recording: | egress 🗸             |             |        |        |
| Regu                | lar Expressions |        |                   |                |                      |             |        |        |

Scroll down to the **Entity Links** sub-section and click **Add** to add an entity link. Enter the following values for the specified fields and retain the default values for the remaining fields.

- Name: A descriptive name.
- **SIP Entity 1:** The Session Manager entity name, in this case **DevConnect-SMSIP**.
- Protocol: TLS
- Port: 5061
- **SIP Entity 2:** The Communications Portal entity name from this section, in this case "Enghouse CP".
- Port: 5061
- Connection Policy: trusted

#### Entity Links

Override Port & Transport with DNS SRV:  $\Box$ 

| Add                      | Add Remove              |                   |          |        |              |        |                      |                        |  |  |  |
|--------------------------|-------------------------|-------------------|----------|--------|--------------|--------|----------------------|------------------------|--|--|--|
| 1 Item  🖑 Filter: Enable |                         |                   |          |        |              |        |                      |                        |  |  |  |
|                          | Name 🔺                  | SIP Entity 1      | Protocol | Port   | SIP Entity 2 | Port   | Connection<br>Policy | Deny<br>New<br>Service |  |  |  |
|                          | * DevConnect-SMSIP_Engh | QDevConnect-SMSIP | TLS 🗸    | * 5061 | Renghouse CP | * 5061 | trusted 🗸            |                        |  |  |  |
| Selec                    | Select : All, None      |                   |          |        |              |        |                      |                        |  |  |  |

#### 6.1.2. Configure SIP Entity for Communication Manager

Add new SIP entity for Communication Manager. Select **Routing**  $\rightarrow$  **SIP Entities** from the left pane and click **New** in the subsequent screen (not shown) to add a new SIP entity for Communication Manager.

The **SIP Entity Details** screen is displayed. Enter the following values for the specified fields and retain the default values for the remaining fields.

- Name: A descriptive name, example **DevConnect-CM93**.
- FQDN or IP Address: The proc IP address of Communication Manager.
- Type: CM
- Notes: Any desired notes.
- Location: Select the applicable location.
- **Time Zone:** Select the applicable time zone.

| SIP Entity Details                     |                      | Commit Cancel |
|----------------------------------------|----------------------|---------------|
| General                                |                      |               |
| * Name:                                | DevConnect-CM93      | ]             |
| * FQDN or IP Address:                  | 10.30.5.93           | ]             |
| Туре:                                  | CM 🗸                 |               |
| Notes:                                 |                      | ]             |
|                                        |                      |               |
| Adaptation:                            | ~                    |               |
| Location:                              | SaiGon 🖌             |               |
| Time Zone:                             | Asia/Ho_Chi_Minh 🗸   |               |
| * SIP Timer B/F (in seconds):          | 4                    |               |
| Minimum TLS Version:                   | Use Global Setting 🗸 |               |
| Credential name:                       |                      |               |
| Securable:                             |                      |               |
| Call Detail Recording:                 | none 🗸               |               |
| Lean Datastian                         |                      |               |
| Loop Detection<br>Loop Detection Mode: | On V                 |               |
|                                        |                      |               |
| Loop Count Threshold:                  |                      |               |
| Loop Detection Interval (in msec):     | 200                  |               |

Scroll down to the **Entity Links** sub-section, and click **Add** to add an entity link. Enter the following values for the specified fields and retain the default values for the remaining fields.

- Name: A descriptive name.
- SIP Entity 1: The Session Manager entity name, in this case DevConnect-SMSIP.
- Protocol: TLS
- Port: 5061
- SIP Entity 2: The Communication Manager entity name from this section, in this case DevConnect-CM93
- Port: 5061
- Connection Policy: trusted

| Override Port & Transport with DNS SRV:                                                                                                    |
|----------------------------------------------------------------------------------------------------|
| Add Remove                                                                                                    |
| 1 Item 🛛 🖓 Filter: Enable                                                                                                    |
| Name         SIP Entity 1         Protocol         Port         SIP Entity 2         Port         Connection<br>Policy         Deny New<br>Service |
| EveConnect-SMSIP_DevC     GeveConnect-SMSIP     TLS     * 5061     GeveConnect-CM93     * 5061     trusted                                         |
| Select : All, None                                                                                                    |

#### 6.2. Configure Routing Policy for Communications Portal

This section to add a new routing policy for routing calls to Communications Portal. Select **Routing**  $\rightarrow$  **Routing Policies** from the left pane and click **New** in the subsequent screen (not shown) to add a new routing policy to Communication Manager.

The **Routing Policy Details** screen is displayed. In the **General** sub-section, enter a descriptive **Name**. Enter optional **Notes**, and retain the default values in the remaining fields.

In the **SIP Entity as Destination** sub-section, click **Select** and select the Communications Portal entity name from **Section 6.1.1**.

| Routing Policy Details        |              |                                                                                                    |     | Commit                                                                                                    | Cancel |            |         |           |                 |
|-------------------------------|--------------|----------------------------------------------------------------------------------------------------|-----|----------------------------------------------------------------------------------------------------|--------|------------|---------|-----------|-----------------|
| General                       |              |                                                                                                    |     |                                                                                                    |        |            |         |           |                 |
|                               | * Name: To_  | CP                                                                                                    |     |                                                                                                    |        |            |         |           |                 |
| C                             | isabled: 🗌   |                                                                                                    |     |                                                                                                    |        |            |         |           |                 |
| *                             | Retries: 0   |                                                                                                    |     |                                                                                                    |        |            |         |           |                 |
|                               | Notes:       |                                                                                                    |     |                                                                                                    |        |            |         |           |                 |
| SIP Entity as Destination     |              |                                                                                                    |     |                                                                                                    |        |            |         |           |                 |
| Select                        |              |                                                                                                    |     |                                                                                                    |        |            |         |           |                 |
| Name                          | FQDN or IP   | Address                                                                                                    |     |                                                                                                    |        |            |         | Туре      | Notes           |
| Enghouse CP                   | 10.103.3.220 | )                                                                                                    |     |                                                                                                    |        |            |         | SIP Trunk |                 |
| Time of Day                   |              |                                                                                                    |     |                                                                                                    |        |            |         |           |                 |
| Add Remove View Gaps/Overlaps |              |                                                                                                    |     |                                                                                                    |        |            |         |           |                 |
| 1 Item 🥲                      |              |                                                                                                    |     |                                                                                                    |        |            |         |           |                 |
| 🗌 Ranking 🔺 Name Mon Tue      | Wed          | Thu                                                                                                    | Fri | Sat                                                                                                    | Sun    | Start Time | End Tir | ne        | Notes           |
| 0 24/7                        |              | <ul> <li>Image: A second second s</li></ul> | ~   | <ul> <li>Image: A second second s</li></ul> | ~      | 00:00      |         | 23:59     | Time Range 24/7 |
| Select : All, None            |              |                                                                                                    |     |                                                                                                    |        |            |         |           |                 |

Reviewed: NAQ SPOC 6/7/2022 Solution & Interoperability Test Lab Application Notes ©2022 Avaya Inc. All Rights Reserved.

## 6.3. Configure Dial Pattern for Communications Portal

In order to route calls to the Communications Portal a dial pattern is created pointing to the SIP Entity. Select **Dial Patterns** from the left window and click on **New** in the main window.

| Avaya<br>Aura® System Manager 8.1 | 占 Users 🗸 | 🗲 Elem             | ents v   | Ser       | vices ~   Widget      | s v Short            |
|-----------------------------------|-----------|--------------------|----------|-----------|-----------------------|----------------------|
| Home Routing ×                    |           |                    |          |           |                       |                      |
| Routing ^                         | Dia       | l Patter           | ns       |           |                       |                      |
| Domains                           | New       | Edit D             | elete    | Duplicate | More Actions 🔻        |                      |
| Locations                         | 12 It     | ems 🛛 🞅            |          |           |                       |                      |
| Conditions                        |           | Pattern            | Min      | Max       | Emergency Call        | Emergenc             |
| Adaptations 🗸 🗸                   |           | 0<br>+1            | 10<br>11 | 10<br>12  |                       |                      |
| SIP Entities                      |           | <u>113</u><br>114  | 3        | 3<br>3    | <ul> <li>✓</li> </ul> | Police<br>Fire Truck |
| Entity Links                      |           | 115                | 3        | 3         | V                     | Ambulance            |
| Time Ranges                       |           | <u>3</u><br>5      | 5<br>4   | 5         |                       |                      |
| Routing Policies                  |           | <u>6</u><br>Z      | 5<br>5   | 5         |                       |                      |
| Notiting Policies                 |           | <u>8</u>           | 5        | 5         |                       |                      |
| Dial Patterns 🔷                   |           | 89999              | 5        | 5         |                       |                      |
| <u>Dial Patterns</u>              | Selec     | 9<br>t : All, None | 11       | 14        |                       |                      |
| Origination Dial                  |           |                    |          |           |                       |                      |

The **Dial Pattern Details** screen is displayed. Enter the number to be routed noting this will be the same number outlined in **Section 5.5**. In the **Originating Locations and Routing Policies** subsection, click **Add**.

| Dial Pattern Details                         | Commi       | it]Cancel |
|----------------------------------------------|-------------|-----------|
| General                                      |             |           |
| * Pattern:                                   | 3           |           |
| * Min:                                       | 5           |           |
| * Max:                                       | 5           |           |
| Emergency Call:                              |             |           |
| SIP Domain:                                  | -ALL- 🗸     |           |
| Notes:                                       | Enghouse CP |           |
| Originating Locations and Routing Add Remove | Policies    |           |

Select a preconfigured **Originating Location** and select the **Routing Polices** created in previous **Section 6.2** (not shown). The configuration below shows calls to **3xxxx** were routed to Communications Portal. Click on **Commit** as shown below to save configuration.

| Dial Pattern Details                                 |                          |      |                               | Commit Cancel                 |                         |  |
|------------------------------------------------------|--------------------------|------|-------------------------------|-------------------------------|-------------------------|--|
| General                                              |                          |      |                               |                               |                         |  |
| * Pattern:                                           | 3                        |      |                               |                               |                         |  |
| * Min: [                                             | * Min: 5                 |      |                               |                               |                         |  |
| * Мах: [                                             | 5                        |      |                               |                               |                         |  |
| Emergency Call:                                      |                          |      |                               |                               |                         |  |
| SIP Domain:                                          | -ALL- 🗸                  |      |                               |                               |                         |  |
| Notes:                                               | Enghouse CP              |      |                               |                               |                         |  |
| Originating Locations and Routing F                  | olicies                  |      |                               |                               |                         |  |
| Add Remove                                           |                          |      |                               |                               |                         |  |
| 1 Item 🛛 🍣                                           |                          |      |                               |                               |                         |  |
| Originating Location Originating Location Name Notes | n Routing Policy<br>Name | Rank | Routing<br>Policy<br>Disabled | Routing Policy<br>Destination | Routing Policy<br>Notes |  |
| -ALL-                                                | To_CP                    | 0    |                               | Enghouse CP                   |                         |  |
| Select : All, None                                   |                          |      |                               |                               |                         |  |

## 7. Configure Enghouse Interactive Communications Portal

This section provides the procedures for configuring CP. The procedures include the following areas:

- Generate CSR and Private key for TLS SIP Trunk
- Configuration of Communications Portal

## 7.1. Generate CSR and Private key for TLS SIP Trunk

To enable TLS, generating a Cert Signing Request (CSR) and private key on the CP server system first.

• Use command prompt and open folder <Communications Portal install folder>\ Tools\OpenSSL and enter following command:

# openssl\_scp.exe req -out ENGHOUSECP.csr -new -newkey rsa:2048 -nodes -sha256 - keyout ENGHOUSECP.key -config openssl.cnf

Enter following information as below: Country Name (2 letter code) [AU]:VN State or Province Name (full name) [Some-State]:HCM Locality Name (eg, city) []:PN Organization Name (eg, company) [Internet Widgits Pty Ltd]:Avaya Organizational Unit Name (eg, section) []:DevConnect Common Name (e.g. server FQDN or YOUR name) []:EnghouseCP.hcm.com Email Address []:

Please enter the following 'extra' attributes to be sent with your certificate request A challenge password []: An optional company name []:**Avaya** 

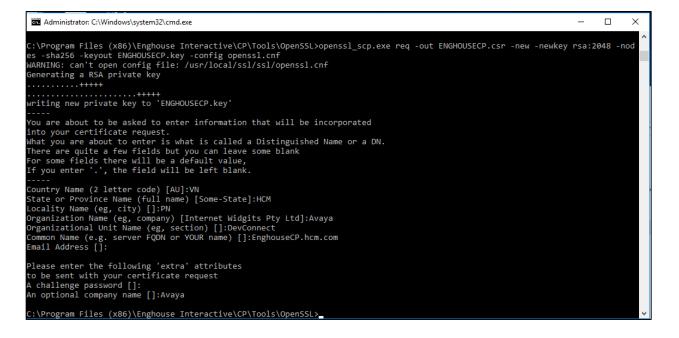

Solution & Interoperability Test Lab Application Notes ©2022 Avaya Inc. All Rights Reserved. Cert Signing Request (CSR) file **ENGHOUSECP.csr** and private key file **ENGHOUSECP.key** are generated. CSR file then can be sent to Avaya which can make the Identity Certificate (.pem file).

## 7.2. Configuration of Communications Portal

The Telephony module of Communications Portal which provides the connection to Session Manager is provided by a Dialogic Boards Driver. This driver completely caters for the telephony module of this solution. To configure the Dialogic Boards Driver, open the **CP Console 10.4** by double clicking on the shortcut as shown below.

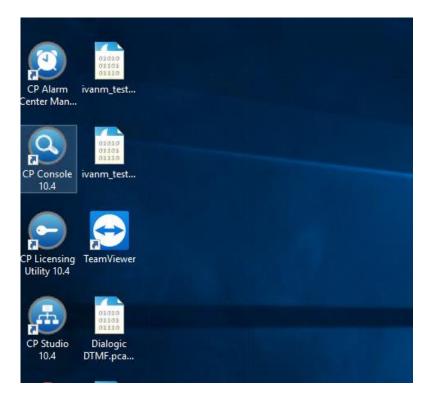

In the left window, navigate to Servers  $\rightarrow$  [Server Name]  $\rightarrow$  Engine Settings  $\rightarrow$  Drivers  $\rightarrow$  Dialogic/Sangoma Driver.

| f 🧿 Enghouse Interactive CP Console                      |                                          |                                                                          | - ,                                                  | ٦ |  |  |  |  |  |
|----------------------------------------------------------|------------------------------------------|--------------------------------------------------------------------------|------------------------------------------------------|---|--|--|--|--|--|
| File View Tools Help                                     |                                          |                                                                          |                                                      |   |  |  |  |  |  |
| Refresh: 1.0 s 🧭 🍘 🔳 🕨 🎽                                 |                                          |                                                                          |                                                      |   |  |  |  |  |  |
| Location: Dialogic/Sangoma Driver                        |                                          |                                                                          |                                                      |   |  |  |  |  |  |
| Views × Dialogic Telephony Driver [WIN-BQGJTTP0THB]      |                                          |                                                                          |                                                      |   |  |  |  |  |  |
| Servers     Gruene WIN-BQGJTTP0THB [Evaluation, Started] | ^                                        | Property                                                                 | Value                                                | ^ |  |  |  |  |  |
| Channels                                                 |                                          | General Telephony Driver Info                                            |                                                      |   |  |  |  |  |  |
|                                                          |                                          | Driver name                                                              | Dialogic/Sangoma Driver                              |   |  |  |  |  |  |
| Applications                                             |                                          | Driver file name                                                         | Dialogic.hdl                                         |   |  |  |  |  |  |
| Sessions                                                 |                                          | Driver version                                                           | 10.4.19.9632                                         |   |  |  |  |  |  |
| Engine Settings                                          |                                          | Copyright info Copyright © Enghouse Interactive, Inc. 2008 - 2019. All . |                                                      |   |  |  |  |  |  |
| Drivers                                                  |                                          | Dialogic/Sangoma Driver Settings                                         |                                                      |   |  |  |  |  |  |
| 🖃 🖓 Divers                                               |                                          | Vendor Driver Name                                                       | Generic Dialogic/Sangoma Driver                      |   |  |  |  |  |  |
| Media Gateway Driver                                     |                                          | Vendor Version                                                           | Dialogic PowerMedia HMP 3.0 Service Update Build 525 |   |  |  |  |  |  |
| Hardware Simulator Driver                                |                                          | Play/Record Parameters                                                   |                                                      |   |  |  |  |  |  |
|                                                          |                                          | File Type                                                                | ADPCM (4-bit)                                        |   |  |  |  |  |  |
| Software Channels Driver                                 |                                          | Sampling Rate                                                            | 8000 samples/sec                                     |   |  |  |  |  |  |
|                                                          |                                          | ASR streaming buffer size                                                | 1KB                                                  |   |  |  |  |  |  |
| Dispatcher                                               |                                          | Play buffer size                                                         | 32KB                                                 |   |  |  |  |  |  |
|                                                          |                                          | Fast forward/backward skip                                               | 10                                                   |   |  |  |  |  |  |
| Resource Info                                            | Resource Info Voice Resources Parameters |                                                                          |                                                      |   |  |  |  |  |  |
| 🖌 🖶 Function Modules                                     |                                          | DTMF Duration for Dialing                                                | 100                                                  |   |  |  |  |  |  |
| DDE & Call DLL Module                                    |                                          | DTMF Duration for Detection                                              | 50                                                   |   |  |  |  |  |  |
| CIM Module                                               |                                          | DTMF Interdigit Delay                                                    | 50                                                   |   |  |  |  |  |  |
| CTI Link - Cisco ICM Module                              |                                          | Dial Pause Length                                                        | 2000                                                 |   |  |  |  |  |  |

In the main window scroll down to **HMP Startup Options**, ensure that **Auto SIP OPTIONS** is set to **Yes. SIP Transport Protocol** is set to **User Defined** and **TLS** is **enabled**, also note the **Default Transport** is set to **TLS**. And in **HMP Media Mode** select **3PCC**.

| Enghouse Interactive CP Console                                                                                                    |                                                                                                    |                                                                                                    | - 🗆 | × |
|----------------------------------------------------------------------------------------------------|----------------------------------------------------------------------------------------------------|----------------------------------------------------------------------------------------------------|-----|---|
| File View Tools Help                                                                                                    |                                                                                                    |                                                                                                    |     |   |
| Refresh: 1.0 s 🔍 🎓 📲 🗉 🕨 🎽                                                                                                    |                                                                                                    |                                                                                                    |     |   |
| Location: 🛗 Dialogic/Sangoma Driver                                                                                                    |                                                                                                    |                                                                                                    |     |   |
| /iews                                                                                                    | × Dialogic Telephony Driver [WIN-BC                                                                                                    | GJTTPOTHB]                                                                                                    |     |   |
| WIN-BQGITHOTHE [Evaluation, Started - Restart needed]                                                                                                    | Property<br>Call Reconnect Timeout<br>Inbound Call Reconnect Prompt<br>Inbound Call Hangup Prompt<br>Outbound Call Hangup Prompt<br>HMP Startup Options<br>IP Address<br>IP Version<br>SIP Port<br>Max. number of IP calls<br>Number of IP resources reserved for outbound calls<br>HMP Media server IP Address (SPCC only)<br>Video enabled (SPCC only)<br>Secure RTP mode (SPCC only)<br>Secure RTP mode (SPCC only)<br>SRTP Key Optional Parameters<br>SIP Outbound Proxy<br>Hostname<br>IP Address | Value<br>30<br>Inbound_Call_Hangup_Prompt.wav<br>Inbound_Call_Hangup_Prompt.wav<br>Outbound_Call_Hangup_Prompt.wav<br>10. 103.3.220<br>IPv4<br>5060<br>5<br>2<br>3PCC<br>10. 103.3.220<br>No<br>Enabled<br>Unencrypted SRTCP |     |   |
| Gut HTTP Server     Got Multi-Engine     Got Settings     Settings     Got Settings     Got Settings | IP Version<br>Port<br>SIP Transport Protocol<br>TCP<br>Outbound Proxy Transport<br>Persistence<br>Max UDP Message Length<br>Default Transport<br>Auto SIP OPTIONS<br>Enable SIP Session Timer                                                                                                    | IPv4<br>5061<br>User Defined<br>Enabled<br>TLS<br>0<br>TLS<br>Yes<br>Yes                                                                                                    |     |   |

Reviewed: NAQ SPOC 6/7/2022

Solution & Interoperability Test Lab Application Notes ©2022 Avaya Inc. All Rights Reserved. 28 of 40 CP10HMPAura8TLS Scroll down, Select **Enable SIP TLS** as **Yes** with **Version TLS 1.2** and **Port 5061**. In **Local RSA private key filename** field select private key with full location path already created on **Section 7.1**. Select **Local RSA certificate filename** with identity certificate and **CA certificate filenames** with all trusted CA certificate. Enter **Post Connect Common Names** with Avaya Session Manager SIP FQDN and **Post Connect Host Names** with SM SIP IP Address.

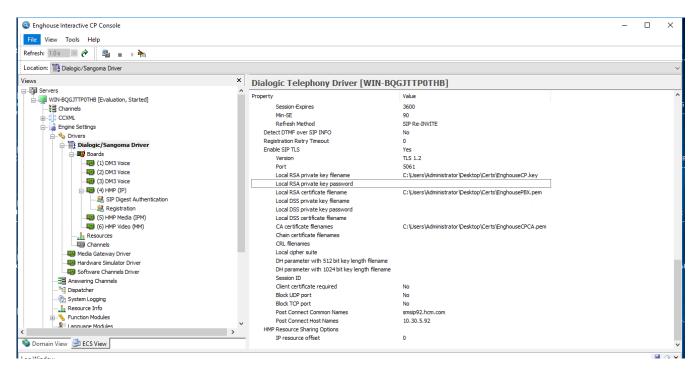

Click Save to server to save all configuration and restart CP.

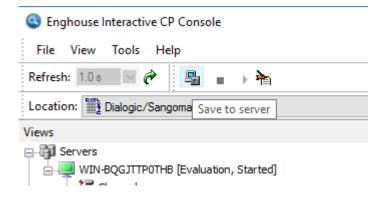

## 8. Verification Steps

To verify a successful configuration of Enghouse Interactive Communications Portal and Session Manager/Communication Manager, a call is placed from a PSTN telephone to the Communications Portal with the caller getting answered successfully hearing clear and audible speech.

#### 8.1. Verify Avaya Aura® Session Manager

To verify SIP connectivity to Communications Portal, on System Manager, navigate to **Elements**  $\rightarrow$  **Session Manager**  $\rightarrow$  **System Status**  $\rightarrow$  **SIP Entity Monitoring**. Under the **All Monitored SIP Entities**, select the **Enghouse CP** Entity.

| Aura® System Manager 8.1 | sers v                                        | 🗲 Elements 🗸 🌣 Services 🗸   Widgets 🗸 Shortcuts 🗸 🛛 Se |  |  |  |  |  |  |
|--------------------------|-----------------------------------------------|--------------------------------------------------------|--|--|--|--|--|--|
| Home Session Manager ×   |                                               |                                                        |  |  |  |  |  |  |
| Dashboard                |                                               |                                                        |  |  |  |  |  |  |
| Session Manager Ad       | Session Manager Ad All Monitored SIP Entities |                                                        |  |  |  |  |  |  |
|                          | Run                                           | Monitor                                                |  |  |  |  |  |  |
| Global Settings          |                                               |                                                        |  |  |  |  |  |  |
| Communication Prof       | 14 It                                         | ems I 🥲                                                |  |  |  |  |  |  |
| Communication Prof       |                                               | SIP Entity Name                                        |  |  |  |  |  |  |
| Network Configur 🗸       |                                               | DevConnect-AACC148                                     |  |  |  |  |  |  |
|                          |                                               | DevConnect-CM93                                        |  |  |  |  |  |  |
| Device and Locati Y      |                                               | DevConnect-AAWG138                                     |  |  |  |  |  |  |
| Application Confi 🗸      |                                               | DevConnect-Presence                                    |  |  |  |  |  |  |
|                          |                                               | DevConnect-IP Office                                   |  |  |  |  |  |  |
| System Status 🔷 🔨        |                                               | DevConnect-PresenceService                             |  |  |  |  |  |  |
|                          |                                               | DevConnect-BSM134                                      |  |  |  |  |  |  |
| SIP Entity Monit         |                                               | DevConnect-CM93PSTN                                    |  |  |  |  |  |  |
| Managed Band             |                                               | DevConnect-CM96 DevConnect-MPP144                      |  |  |  |  |  |  |
| Manageo bano             |                                               | Enghouse CP                                            |  |  |  |  |  |  |
| Security Module          |                                               | DevConnect-Officelinx145                               |  |  |  |  |  |  |
|                          |                                               |                                                        |  |  |  |  |  |  |

#### Verify Conn. Status is UP.

| All Entity Links to SIP Entity: Enghouse CP |                      |                                   |                        |      |        |       |              |             |             |
|---------------------------------------------|----------------------|-----------------------------------|------------------------|------|--------|-------|--------------|-------------|-------------|
| Summary View                                |                      |                                   |                        |      |        |       |              |             |             |
| 1 Item 👌 Filter: Enable                     |                      |                                   |                        |      |        |       |              |             |             |
|                                             | Session Manager Name | Session Manager IP Address Family | SIP Entity Resolved IP | Port | Proto. | Deny  | Conn. Status | Reason Code | Link Status |
| 0                                           | DevConnect-SMSIP     | IPv4                              | 10.103.3.220           | 5061 | TLS    | FALSE | UP           | 200 OK      | UP          |
| Select : None                               |                      |                                   |                        |      |        |       |              |             |             |

#### 8.2. Verify SRTP is being used via Avaya Aura® Communication Manager

When calls are active on CP, verify that SRTP is being used by checking the status of the SIP trunk between Communication Manager and Session Manager that's being used for the call. Use the status trunk command and navigate to Page 3 to verify that SRTP is being used for the call as shown below. Use the **status trunk 1** command to determine which trunk member is active, example trunk member **11** is active as shown below

| status tr | unk 1   |                   |              |                 | Page | 1 |
|-----------|---------|-------------------|--------------|-----------------|------|---|
|           |         | TRUNK G           | ROUP         | STATUS          |      |   |
| Member    | Port    | Service State     | Mtce<br>Busy | Connected Ports |      |   |
| 0001/0001 | т000001 | in-service/idle   | no           |                 |      |   |
| 0001/0002 | Т00002  | in-service/idle   | no           |                 |      |   |
| 0001/0003 | T00003  | in-service/idle   | no           |                 |      |   |
| 0001/0004 | T00004  | in-service/idle   | no           |                 |      |   |
| 0001/0005 | T000005 | in-service/idle   | no           |                 |      |   |
| 0001/0006 | T000006 | in-service/idle   | no           |                 |      |   |
| 0001/0007 | T00007  | in-service/idle   | no           |                 |      |   |
| 0001/0008 | T00008  | in-service/idle   | no           |                 |      |   |
| 0001/0009 | T000009 | in-service/idle   | no           |                 |      |   |
|           |         | in-service/idle   | no           |                 |      |   |
| 0001/0011 | T000011 | in-service/active | no           | T000249         |      |   |
| ,         |         | in-service/idle   | no           |                 |      |   |
| 0001/0013 | T000013 | in-service/idle   | no           |                 |      |   |
| 0001/0014 | T000014 | in-service/idle   | no           |                 |      |   |

Use **command status trunk 01/011**, **on page 3** to check RTP status of the call, example for media shuffling enable (Direct IP-IP Audio Connections set to y) as shown below

```
status trunk 01/11 Page 3 of 3
SRC PORT TO DEST PORT TALKPATH
src port: T000011
T000011:TX:10.103.3.220:29016/g711u/20ms/1-srtp-aescm128-hmac80
T000249:RX:10.30.5.99:37392/g711u/20ms/1-srtp-aescm128-hmac80
dst port: T000249
```

#### 8.3. Verify Enghouse Interactive Communications Portal

On **CP Console 10.4**, monitor the Channel 1 below show as green that mean CP is available to receive the call.

| Enghouse Interactive CP Console                                   |                                                     | -                |  |  |  |  |  |  |
|-------------------------------------------------------------------|-----------------------------------------------------|------------------|--|--|--|--|--|--|
| File View Tools Help                                              |                                                     |                  |  |  |  |  |  |  |
| Refresh: 1.0 s 🗸 🍘 📑 🖉 🖻 🕨 💷 🗇 😳 🎟 🧝 🍇 🗐 👯 🗟 🕯                    | Refresh: 1.0s 🔽 🌮 📑 🌣 💕 🕨 💷 🜍 😳 📖 🐹 🍇 🖘 👯 😹 🖘 🗐 🗊 🗊 |                  |  |  |  |  |  |  |
| Location: 😫 Channels                                              |                                                     |                  |  |  |  |  |  |  |
| Views X                                                           | Channels [WIN-BQGJTTP0                              | THB]             |  |  |  |  |  |  |
| General Servers     General WIN-BQGJTTP0THB [Evaluation, Started] | PBXTS_Main                                          | 11 [Load script] |  |  |  |  |  |  |
|                                                                   | WaitCall                                            | 12 [Load script] |  |  |  |  |  |  |
| B ∰ CCXML                                                         | 2 PBXTS_TransferTarget                              | 13 [Load script] |  |  |  |  |  |  |
| Engine Settings                                                   | <b></b>                                             | 14 (Load script] |  |  |  |  |  |  |
| 🖨 💑 Multi-Engine                                                  | 3 PBXTS_Trombone                                    | 15 (Load script] |  |  |  |  |  |  |
|                                                                   | <b>J</b>                                            | 16 [Load script] |  |  |  |  |  |  |
| 🔂 Log View                                                        | PBXTS_MusicStream                                   | 17 (Load script] |  |  |  |  |  |  |
| Custom Views                                                      | <u> </u>                                            | 18 (Load script] |  |  |  |  |  |  |
|                                                                   | 5 [Load script]                                     | 19 (Load script] |  |  |  |  |  |  |
|                                                                   | 6 [Load script]                                     | 20 [Load script] |  |  |  |  |  |  |
|                                                                   | 7 [Load script]                                     |                  |  |  |  |  |  |  |
|                                                                   | 8 [Load script]                                     |                  |  |  |  |  |  |  |
|                                                                   | 9 [Load script]                                     |                  |  |  |  |  |  |  |
|                                                                   | 10 Hello world                                      |                  |  |  |  |  |  |  |
| 🥎 Domain View 🚊 ECS View                                          |                                                     |                  |  |  |  |  |  |  |

Place a call from the PSTN to CP ensure the call can be answered by CP. Monitor the Channel 1 below should also show as Red.

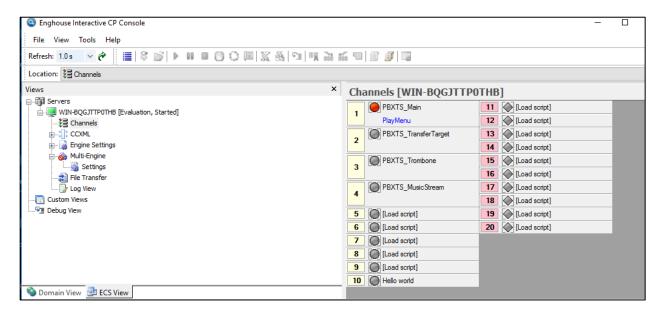

# 9. Conclusion

These Application Notes describe the configuration steps required for Enghouse Interactive Communications Portal 10.4 to successfully interoperate with Avaya Aura® Session Manager 8.1.3.3 and Avaya Aura® Communication Manager 8.1.3.3. All feature functionality and serviceability test cases were completed successfully as outlined in **Section 2.2**.

# 10. Additional References

Documentation related to Avaya can be obtained from https://support.avaya.com.

- 1. Administering Avaya Aura® Communication Manager, Release 8.1.x, Issue 12, July 2021
- 2. Administering Avaya Aura® Session Manager, Release 8.1.x, Issue 10, Sept 2021
- Administering Avaya Aura® System Manager, Release 8.1.x, Issue 17, Nov 2021
   4.

#### ©2022 Avaya Inc. All Rights Reserved.

Avaya and the Avaya Logo are trademarks of Avaya Inc. All trademarks identified by <sup>®</sup> and <sup>TM</sup> are registered trademarks or trademarks, respectively, of Avaya Inc. All other trademarks are the property of their respective owners. The information provided in these Application Notes is subject to change without notice. The configurations, technical data, and recommendations provided in these Application Notes are believed to be accurate and dependable but are presented without express or implied warranty. Users are responsible for their application of any products specified in these Application Notes.

Please e-mail any questions or comments pertaining to these Application Notes along with the full title name and filename, located in the lower right corner, directly to the Avaya DevConnect Program at <u>devconnect@avaya.com</u>.

## Appendix

The following section shows the creation of the Enghouse Communications Portal End Entity on the SMGR CA in order to sign the CSR generated by Communications Portal.

#### **Add End Entity**

The 3<sup>rd</sup> party endpoint (Communications Portal) is added to the CA as an end entity. Log in to the Certificate Authority, in this case a System Manager.

| → C 🖻 https://10.103.3.100/network-login/                                                                                                    | ି କୋ 🖉 🗣 🖓 🖆 କୋ                                                                        |
|----------------------------------------------------------------------------------------------------|----------------------------------------------------------------------------------------|
|                                                                                                    |                                                                                        |
| Recommended access to System Manager is via FQDN.                                                                                                    |                                                                                        |
| Go to central login for Single Sign-On                                                                                                    | User ID:                                                                               |
| If IP address access is your only option, then note that authentication will fail<br>in the following cases:                                                                                                    | Password:                                                                              |
| First time login with "admin" account     Expired/Reset passwords                                                                                                    | Log On Cancel                                                                          |
| Use the "Change Password" hyperlink on this page to change the password<br>manually, and then login.                                                                                                    | Change Password                                                                        |
| Also note that single sign-on between servers in the same security domain is<br>not supported when accessing via IP address.                                                                                                    | <b>O Supported Browsers:</b> Internet Explorer 11.x or Firefox (minimum version 65.0). |
| This system is restricted solely to authorized users for legitimate business<br>purposes only. The actual or attempted unauthorized access, use, or<br>modification of this system is strictly prohibited.                                                                                                    |                                                                                        |
| Unauthorized users are subject to company disciplinary procedures and or<br>criminal and civil penalties under state, federal, or other applicable domestic<br>and foreign laws.                                                                                                    |                                                                                        |
| The use of this system may be monitored and recorded for administrative and<br>security reasons. Anyone accessing this system expressly consents to such<br>monitoring and recording, and is advised that if it reveals possible evidence of<br>criminal activity, the evidence of such activity may be provided to law<br>enforcement officials. |                                                                                        |
| All users must comply with all corporate instructions regarding the protection<br>of information assets.                                                                                                    |                                                                                        |

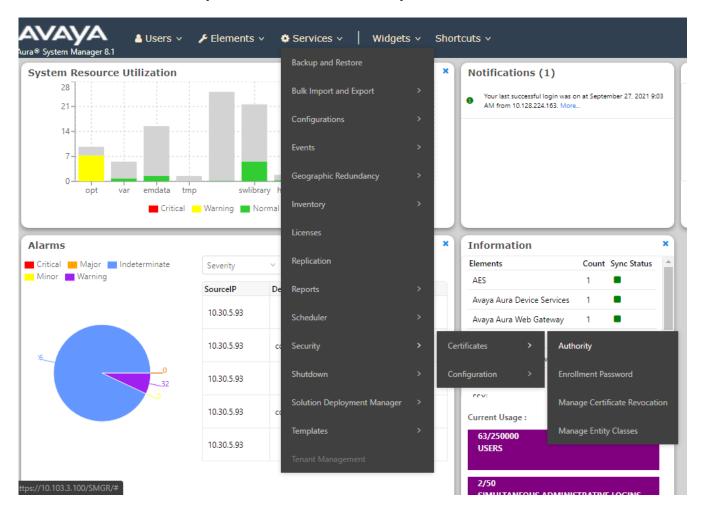

#### Click on Services $\rightarrow$ Security $\rightarrow$ Certificates $\rightarrow$ Authority from the main menu.

#### Click on Add End Entity

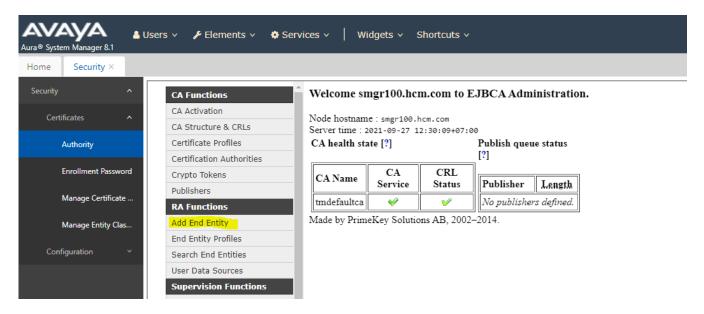

Reviewed: NAQ SPOC 6/7/2022

Solution & Interoperability Test Lab Application Notes ©2022 Avaya Inc. All Rights Reserved. 36 of 40 CP10HMPAura8TLS The following is an example of the **End Entity** that was added for compliance testing. Take note of the **Password (or Enrollment Code)**, this will be required later, the **IP address** will be that of the Communications Portal and the **Common name** and **Username** should be hostname associated with the Communications Portal. Click on **Save** once the information has been filled in correctly.

| ome Security ×      |                           |                                                   |                    |          |
|---------------------|---------------------------|---------------------------------------------------|--------------------|----------|
| Security ^          | CA Functions              | Add End Enti                                      | ty                 |          |
| Certificates ^      | CA Activation             |                                                   |                    |          |
| CA Structure & CRLs |                           | EXTERNAL_CSR_PROFILE V                            | Requir             |          |
| Authority           | Certificate Profiles      |                                                   | EnghouseCP         |          |
| ž                   | Certification Authorities | Password (or Enrollment Code)<br>Confirm Password |                    | <b>V</b> |
| Enrollment Password | Crypto Tokens             | E-mail address                                    |                    |          |
|                     | Publishers                | Subject DN Attributes                             | @                  |          |
| Manage Certificate  | RA Functions              | -                                                 | Enghouse.hcm.com   |          |
|                     | Add End Entity            | CN, Common name                                   |                    |          |
| Manage Entity Clas  | · · ·                     | O, Organization                                   | AVAYA              |          |
| Configuration 🗸 🗸   | End Entity Profiles       | C, Country (ISO 3166)                             | VN                 |          |
| coniguration        | Search End Entities       | OU, Organizational Unit                           | DevConnect         |          |
|                     | User Data Sources         | L, Locality                                       | PN                 |          |
|                     | Supervision Functions     | ST, State or Province                             | НСМ                |          |
|                     | Approve Actions           | Other subject attributes                          |                    |          |
|                     | View Log                  | Subject Alternative Name                          |                    |          |
|                     | System Functions          |                                                   | Enghouse.hcm.com   |          |
|                     | Administrator Roles       | DNS Name                                          |                    |          |
|                     | Internal Key Bindings     |                                                   | 10.103.3.220       |          |
|                     | Services                  | Main certificate data                             | ID CLIENT SERVER - |          |
|                     | System Configuration      |                                                   | tmdefaultca V      |          |
|                     |                           |                                                   | User Generated V   |          |
| <                   | CMP Configuration         | _                                                 | Add Reset          |          |

#### Generate the Identity Certificate

From the CA, click on the **Public Web** down the left side of the page.

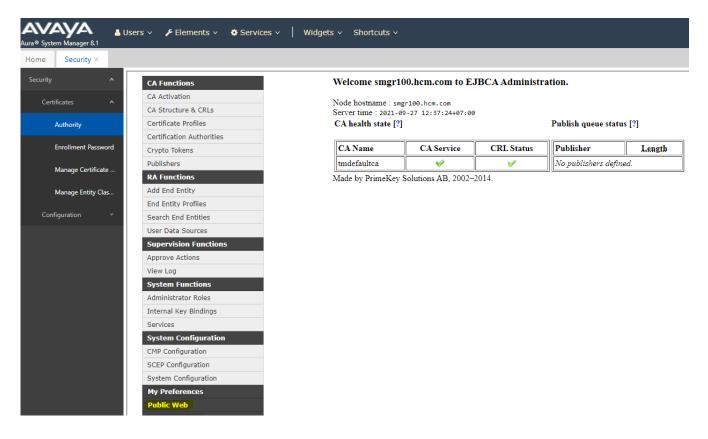

The following web page is opened, click on Create Certificate from CSR

| EJBCA -                                        |                                                                                                    |
|------------------------------------------------|----------------------------------------------------------------------------------------------------|
| PKI BY PRIMEKEY                                |                                                                                                    |
| Enroll<br>Create Browser Certificate           | Welcome to the public EJBCA pages                                                                                                    |
| Create Certificate from CSR<br>Create Keystore | Enroll                                                                                                    |
| Create CV certificate                          | <ul> <li>Create Browser Certificate - Install a certificate in your web browser. This certificate may be exportable depending on browser<br/>and browser settings.</li> </ul>                                                                                                    |
| Register                                       | <ul> <li>Create Certificate from CSR - Send a PKCS#10 certificate request generated by your server, and receive a certificate that can be installed on the server. Consult your server documentation.</li> </ul>                                                                    |
| Request Registration                           | <ul> <li>Create Keystore - Create a server generated keystore in PEM, PKCS#12 or JKS format and save to your disc. This keystore can be installed in a server, browser or in other applications.</li> </ul>                                                                         |
| Fetch CA Certificates                          | <ul> <li>Create CV Certificate - Used for EU EAC ePassport PKI. Send a CVC certificate request generated by an Inspection System, and receive a CV certificate. Note: this can not be used for regular certificates, CV certificates are completely different.</li> </ul>           |
| Fetch CA CRLs<br>List User's Certificates      | Retrieve                                                                                                    |
| Fetch User's Latest Certificate                | Fetch CA Certificates - Browse and download CA certificates.     Fetch CA CRLs - Download Certificate Revocation Lists.                                                                                                    |
| Inspect<br>Inspect certificate/CSR             | <ul> <li>Fetch CA CKLS - Download Certificate Revocation Lists.</li> <li>Fetch User's Latest Certificate - Download the last issued certificate for a user for whom you know the certificate Distinguished Name.</li> </ul>                                                         |
| Check Certificate Status                       | Inspect                                                                                                    |
| Miscellaneous<br>Administration                | <ul> <li>Inspect certificate/CSR - Inspect a dump of a CSR or a certificate. This gives an output of a CVC or ASN.1 dump, suitable for<br/>technical inspection and debugging.</li> </ul>                                                                                           |
| Documentation                                  | Miscellaneous                                                                                                    |
|                                                | <ul> <li>List User's Certificates - List certificates for a user for whom you know the certificate Distinguished Name.</li> <li>Check Certificate Status - Check revocation status for a certificate where you know the Issuer Distinguished Name and the serial number.</li> </ul> |

Choose CSR file **EnghouseCP.csr**, this is taken from the CSR generated by Enghouse as shown on the previous page. Select Result type with **PEM – full certificate chain** and click **OK** to download **Identity Certificate.** 

#### Certificate enrollment from a CSR

Please give your username and enrollment code, select a PEM- or DER-formated certification request file (C! PEM-formated request into the field below and click OK to fetch your certificate.

A PEM-formatted request is a BASE64 encoded certificate request starting with -----BEGIN CERTIFICATE REQUEST----and ending with -----END CERTIFICATE REQUEST-----

| -Enroll-             |                                |
|----------------------|--------------------------------|
|                      |                                |
| <u>U</u> sername     | EnghouseCP                     |
| Enrollment code      | •••••                          |
|                      |                                |
| <u>R</u> equest file | Choose File EnghouseCP.csr     |
| or pasted request    |                                |
|                      |                                |
|                      |                                |
|                      |                                |
|                      |                                |
|                      |                                |
|                      |                                |
|                      |                                |
|                      |                                |
|                      |                                |
|                      |                                |
|                      |                                |
| <u>R</u> esult type  | PEM - full certificate chain 💙 |
| [                    | OK                             |
|                      |                                |

Solution & Interoperability Test Lab Application Notes ©2022 Avaya Inc. All Rights Reserved.

Reviewed: NAQ SPOC 6/7/2022 Solution & Interoperability Test Lab Application Notes ©2022 Avaya Inc. All Rights Reserved.